## **Lecture No.8**

## **Using the Control Panel**

*E* Control Panel **The Control Panel** is a special folder in Windows XP that contains all the special configuration options for your computer. It allows you to personalize your computer to fit your needs.

## **To open the Control Panel:**

- 1. Click on the Start Menu.
- 2. Move the mouse pointer to Control Panel

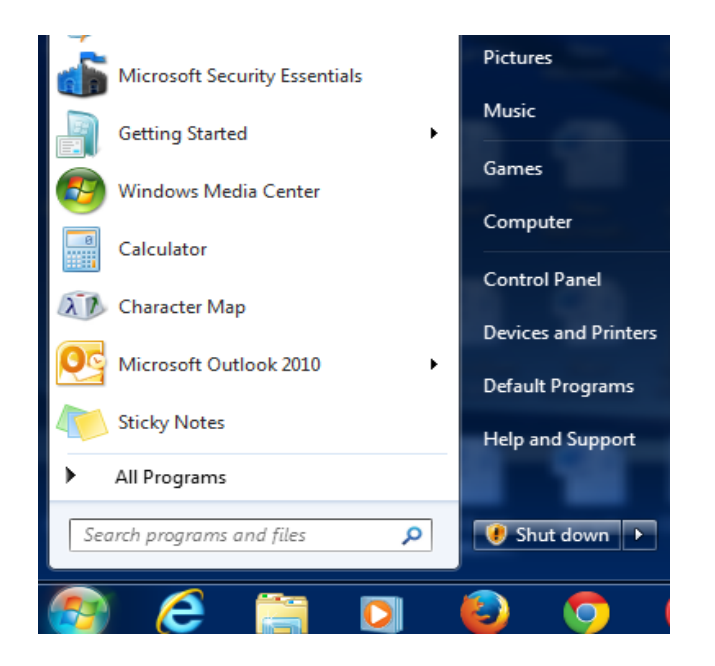

*The Control Panel window will now open on your screen:*

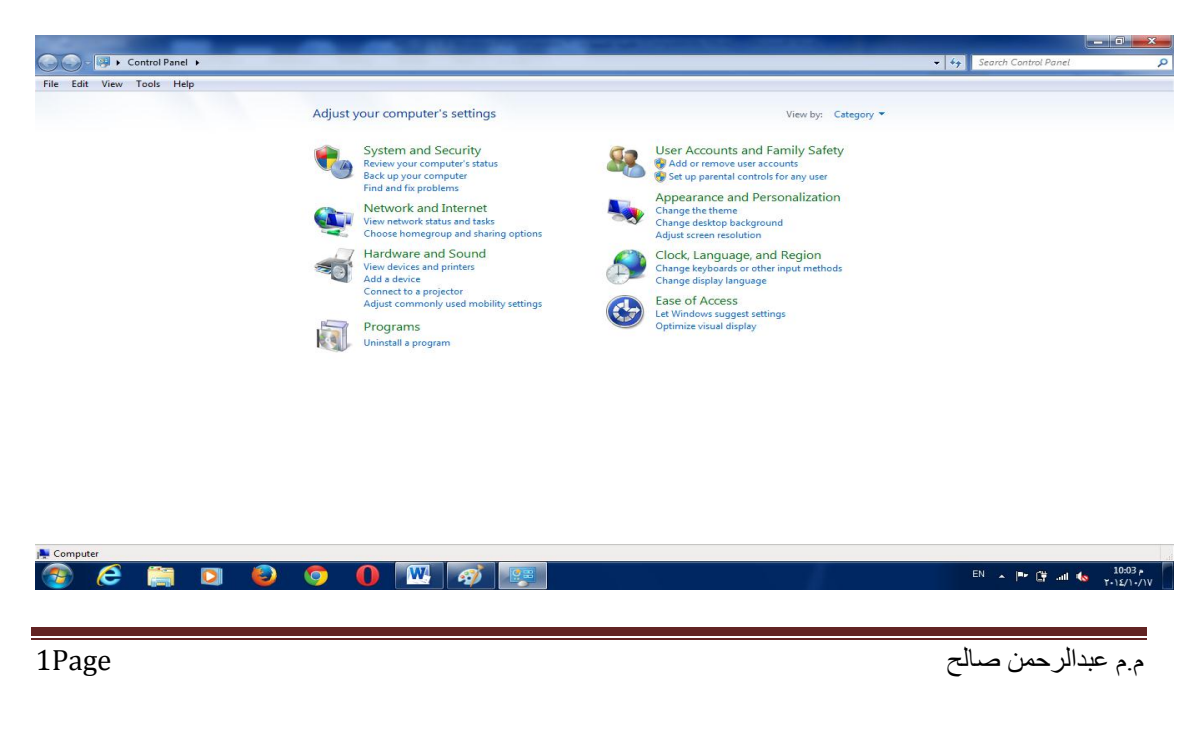

## *What do all these icons do?*

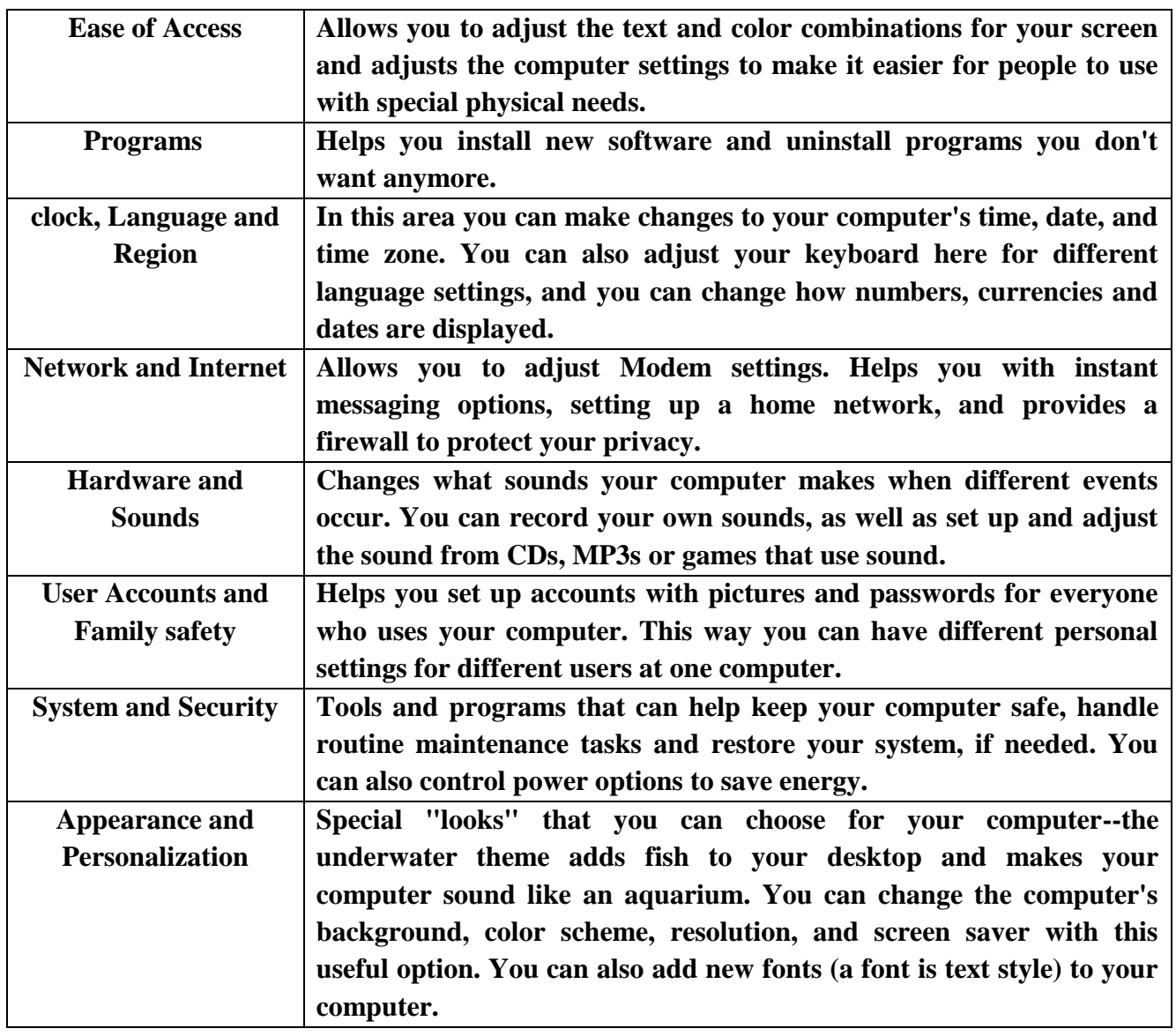